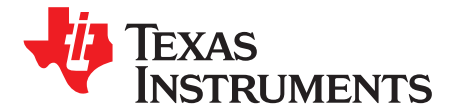

*User's Guide SBVU063–December 2019*

# *TLV752-EVM Evaluation Module*

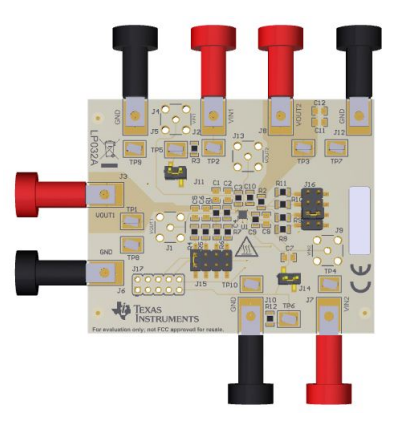

**Figure 1. TLV752-EVM Evaluation Module**

<span id="page-0-1"></span>This user's guide describes the operational use of the TLV752-EVM evaluation module (EVM) as a reference design for engineering demonstration and evaluation of the TLV75201DSQ, dual, high-accuracy, adjustable linear regulator (LDO). Included in this user's guide are setup and operating instructions, thermal and layout guidelines, a printed circuit board (PCB) layout, a schematic diagram, and a bill of materials (BOM).

Throughout this document, the terms *demonstration kit*, *evaluation board*, and *evaluation module* are synonymous with the TLV752-EVM.

<span id="page-0-0"></span>[Table](#page-0-0) 1 lists the related documentation available through the Texas Instruments web site at [www.ti.com.](http://www.ti.com)

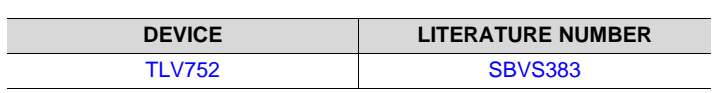

#### **Table 1. Related Documentation**

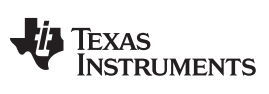

www.ti.com

#### **Contents**

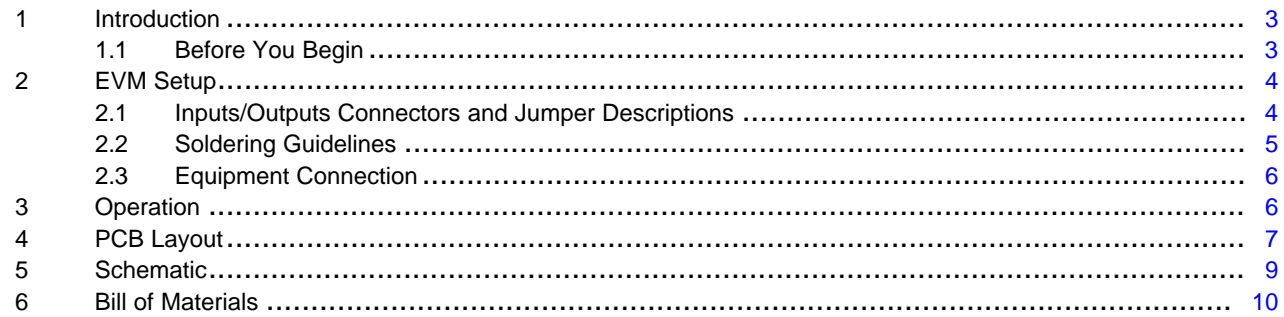

#### **List of Figures**

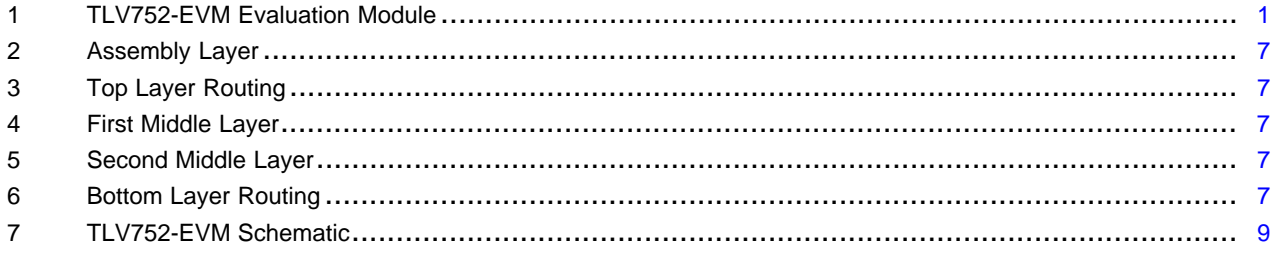

#### **List of Tables**

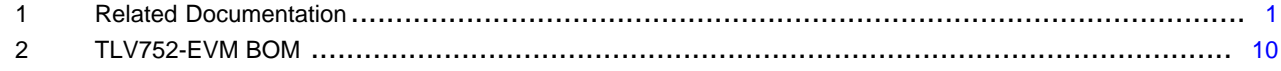

# **Trademarks**

All trademarks are the property of their respective owners.

 $\overline{2}$ 

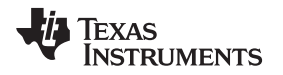

[www.ti.com](http://www.ti.com) *Introduction*

#### <span id="page-2-0"></span>**1 Introduction**

Texas Instruments' TLV752-EVM helps design engineers evaluate the operation and performance of the TLV752 family of linear regulators for possible use in their own circuit application. This particular EVM configuration contains a single high-accuracy, small size, dual-input linear regulator for a wide range of applications. The regulator is capable of delivering up to 1 A to the load for each input channel with low  $V_{\text{IN}}$ to  $V_{\text{OUT}}$  dropout voltage. For stability, use a minimum derated capacitance of 0.47- $\mu$ F (or larger) output capacitor for each output channel.

# <span id="page-2-1"></span>*1.1 Before You Begin*

The following warnings and cautions are noted for the safety of anyone using or working close to the TLV752-EVM. Observe all safety precautions.

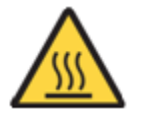

**Warning** Warning Hot surface. Contact may cause burns. Do not touch.

#### **CAUTION**

The circuit module may be damaged by over temperature. To avoid damage, monitor the temperature during evaluation and provide cooling, as needed, for your system environment.

## **CAUTION**

Some power supplies can be damaged by application of external voltages. If using more than one power supply, check your equipment requirements and use blocking diodes or other isolation techniques, as needed, to prevent damage to your equipment.

## **CAUTION**

The circuit module is not a finished product or electrical appliance. The module does not contain current or voltage thresholds for circuit protection. It must be used by qualified personnel with additional equipment for evaluation only.

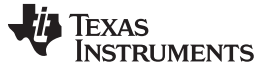

*EVM Setup* [www.ti.com](http://www.ti.com)

# <span id="page-3-0"></span>**2 EVM Setup**

This section describes how to properly connect and set up the TLV752-EVM, including the jumpers and connectors on the EVM board.

#### <span id="page-3-1"></span>*2.1 Inputs/Outputs Connectors and Jumper Descriptions*

#### **2.1.1 J1 – OUT1\_S**

Regulated output voltage one sense

#### **2.1.2 J2 – IN1**

Input power supply one voltage connector. Twist together the positive input lead and ground return lead from the input power supply one, and keep them as short as possible to minimize input inductance.

#### **2.1.3 J3 – OUT1**

Regulated output voltage one connector

#### **2.1.4 J4 – IN1\_S**

Input voltage one sense

#### **2.1.5 J5 –GND**

Input supply one ground return connector

#### **2.1.6 J6 – GND**

Regulated output voltage one ground return connector

#### **2.1.7 J7 – IN2**

Input power supply two voltage connector. Twist together the positive input lead and ground return lead from the input power supply two, and keep them as short as possible to minimize input inductance.

#### **2.1.8 J8 – OUT2**

Regulated output voltage two connector

#### **2.1.9 J9 – IN2\_S**

Input voltage two sense

#### **2.1.10 J10 – GND**

Input supply two ground return connector

#### **2.1.11 J11 – EN1**

Output voltage one enable. To enable output voltage one, connect a jumper to short VIN1 to EN1.

#### **2.1.12 J12 – GND**

Regulated output voltage two ground return connector

#### **2.1.13 J13 – OUT2\_S**

Regulated output voltage two sense

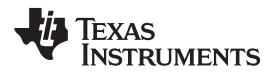

#### **2.1.14 J14 – EN2**

Output voltage two enable. To enable output voltage two, connect a jumper to short VIN2 to EN2.

#### **2.1.15 J15 – OUT1 Set**

For convenience, the EVM is prepopulated with four resistor divider options. Place a shunt on J15 next to the schematic label of your desired output voltage one.

#### **2.1.16 J16 – OUT2 Set**

For convenience, the EVM is prepopulated with four resistor divider options. Place a shunt on J15 next to the schematic label of your desired output voltage two.

#### **2.1.17 J17 – Test Hookup**

Intended for test purposes only

#### **2.1.18 TP1 – OUT1\_S**

Regulated output voltage one test point

#### **2.1.19 TP2 – IN1\_S**

Input voltage one test point

#### **2.1.20 TP3 – OUT2\_S**

Regulated output voltage two test point

#### **2.1.21 TP4 – IN2\_S**

Input voltage two test point

#### **2.1.22 TP5 – EN1**

Output voltage one enable test point

#### **2.1.23 TP6 – EN2**

Output voltage two enable test point

#### **2.1.24 TP7 – GND**

Ground test point

#### **2.1.25 TP8 – GND**

Ground test point

#### **2.1.26 TP9 – GND**

Ground test point

## **2.1.27 TP10 – GND**

Ground test point

## <span id="page-4-0"></span>*2.2 Soldering Guidelines*

To avoid damaging the integrated circuit (IC), use a hot-air system for any solder rework to modify the EVM for the purpose of repair or other application reasons.

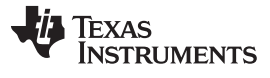

*EVM Setup* [www.ti.com](http://www.ti.com)

#### <span id="page-5-0"></span>*2.3 Equipment Connection*

Connect the equipment as shown in the following steps:

- 1. Set the input power supplies one and two up to 6 V (max), and turn them off.
- 2. Connect the GND leads of both supplies together.
- 3. Connect the positive voltage lead from the input power supply one to IN1 at the J2 connector of the EVM.
- 4. Connect the ground lead from the input power supplies one and two to GND at the J5 connector of the EVM.
- 5. Connect the positive voltage lead from the input power supply two to IN2 at the J7 connector of the EVM.
- 6. Connect the ground lead from the input power supplies one and two to GND at the J10 connector of the EVM.
- 7. Connect a 0-A to 1-A load between OUT1 and GND.
- 8. Connect a 0-A to 1-A load between OUT2 and GND.
- 9. Disable output voltage one by floating J11.
- 10. Disable output voltage two by floating J14.

# <span id="page-5-1"></span>**3 Operation**

Operate the equipment using the following steps:

- 1. Turn on the power supplies.
- 2. Enable the outputs by jumping J11 (the EN1 pin) to VIN1 and J14 (the EN2 pin) to VIN2.
- 3. Vary the respective loads and input voltages, as necessary, for test purposes.

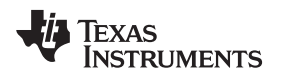

[www.ti.com](http://www.ti.com) *PCB Layout*

# <span id="page-6-0"></span>**4 PCB Layout**

[Figure](#page-6-1) 2 to [Figure](#page-6-3) 6 illustrate the PCB layout for this EVM.

<span id="page-6-1"></span>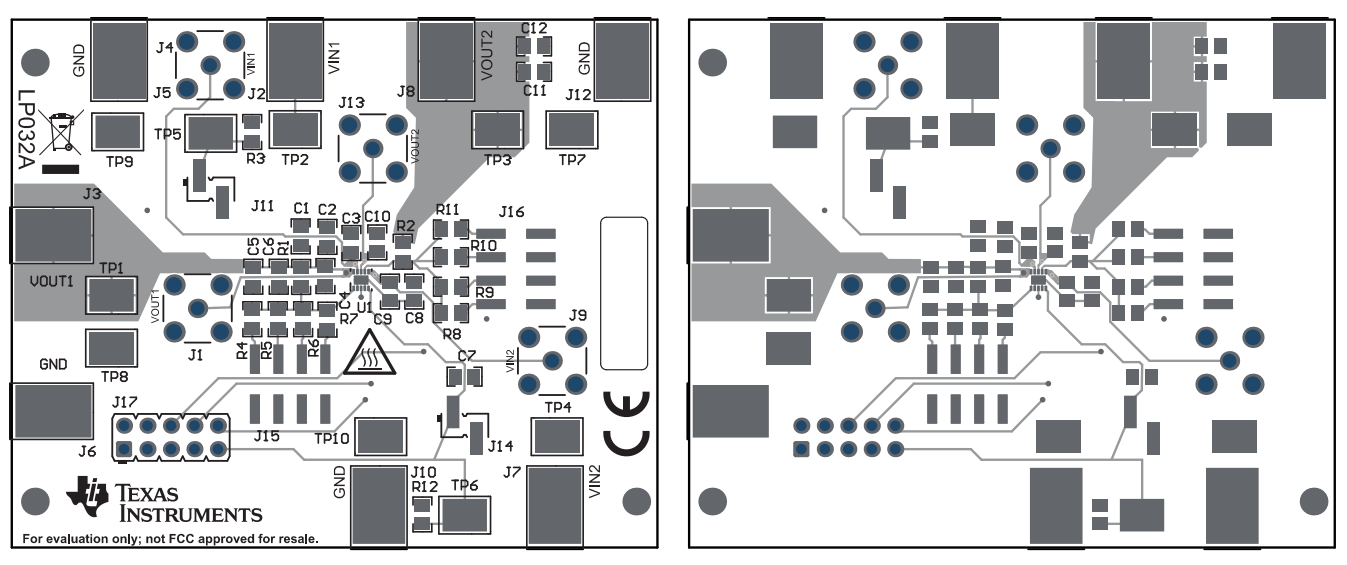

**Figure 2. Assembly Layer Figure 3. Top Layer Routing**

<span id="page-6-2"></span>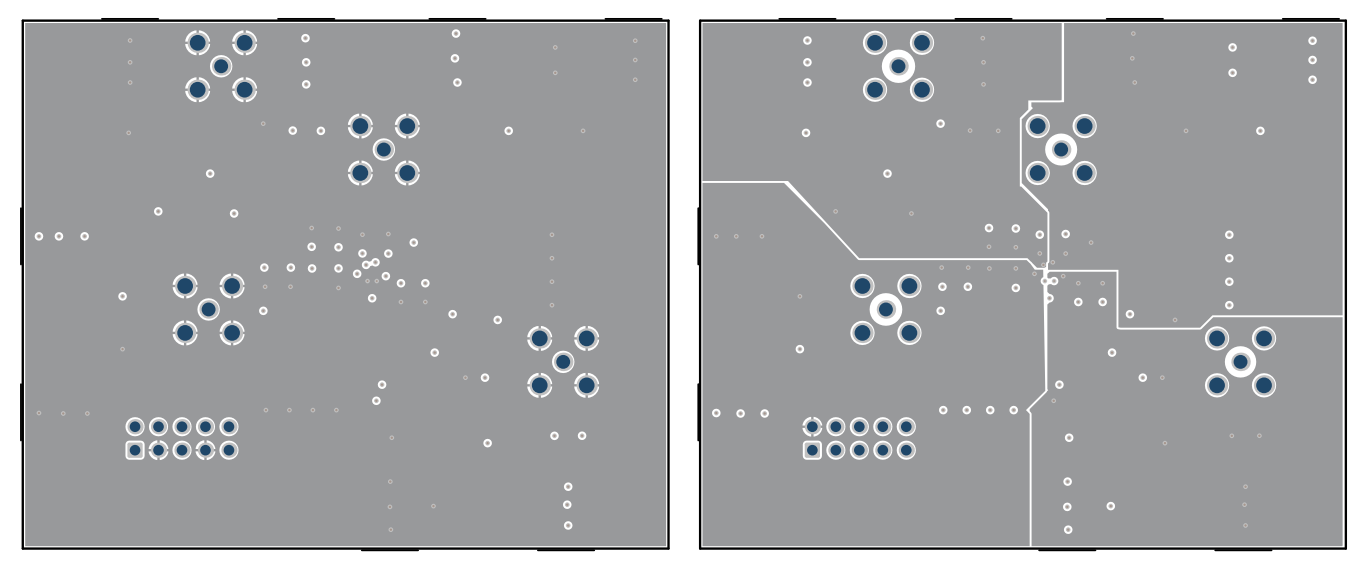

<span id="page-6-3"></span>**Figure 4. First Middle Layer Figure 5. Second Middle Layer**

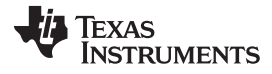

*PCB Layout* [www.ti.com](http://www.ti.com)

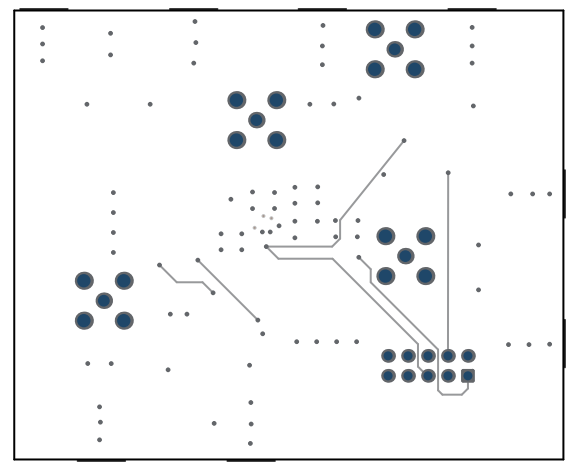

**Figure 6. Bottom Layer Routing**

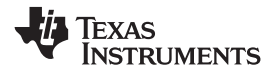

#### [www.ti.com](http://www.ti.com) *Schematic*

# **5 Schematic**

[Figure](#page-8-2) 7 shows the schematic for this EVM.

<span id="page-8-0"></span>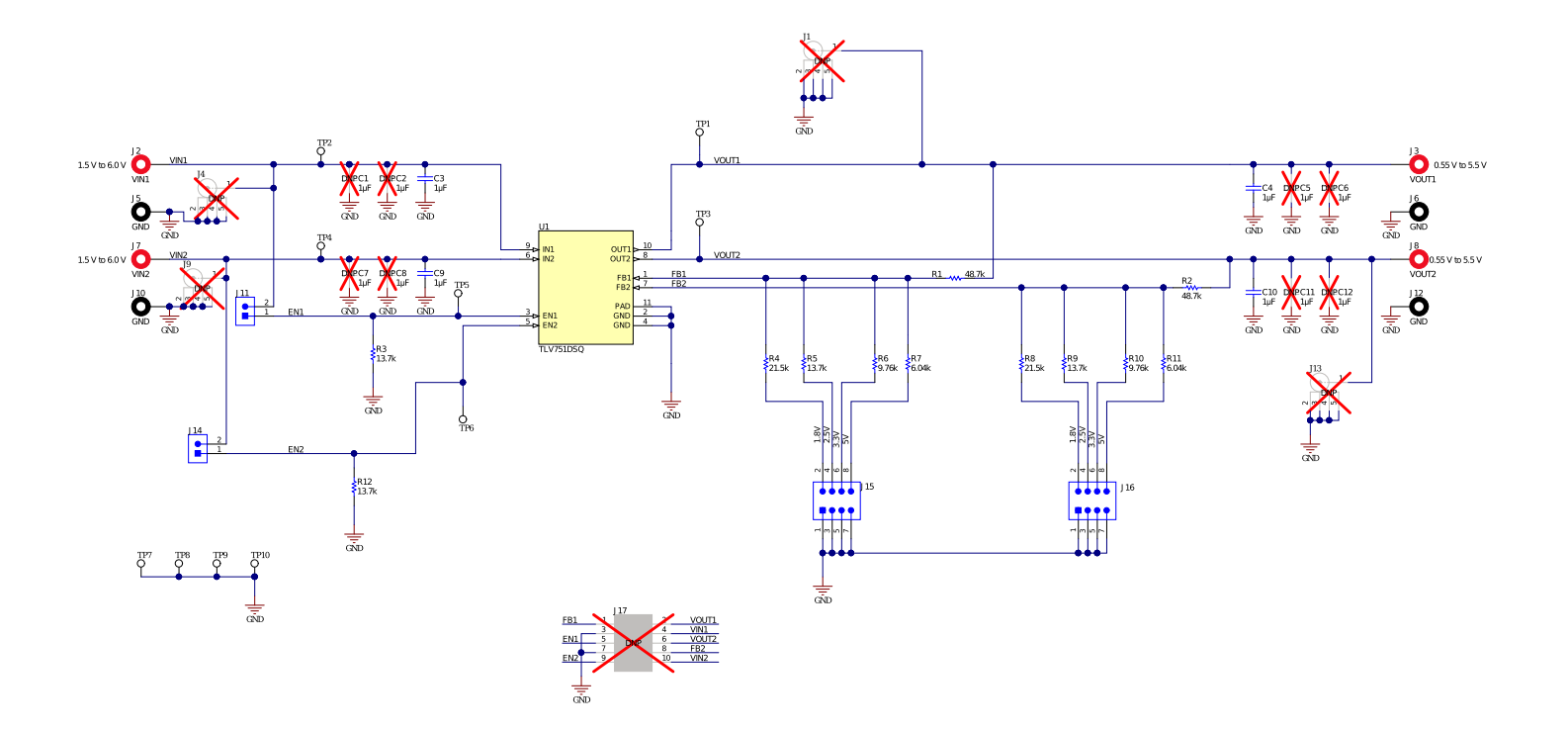

# <span id="page-8-2"></span><span id="page-8-1"></span>**Figure 7. TLV752-EVM Schematic**

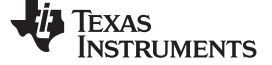

# **6 Bill of Materials**

[Table](#page-9-2) 2 shows the BOM for this EVM.

<span id="page-9-2"></span><span id="page-9-0"></span>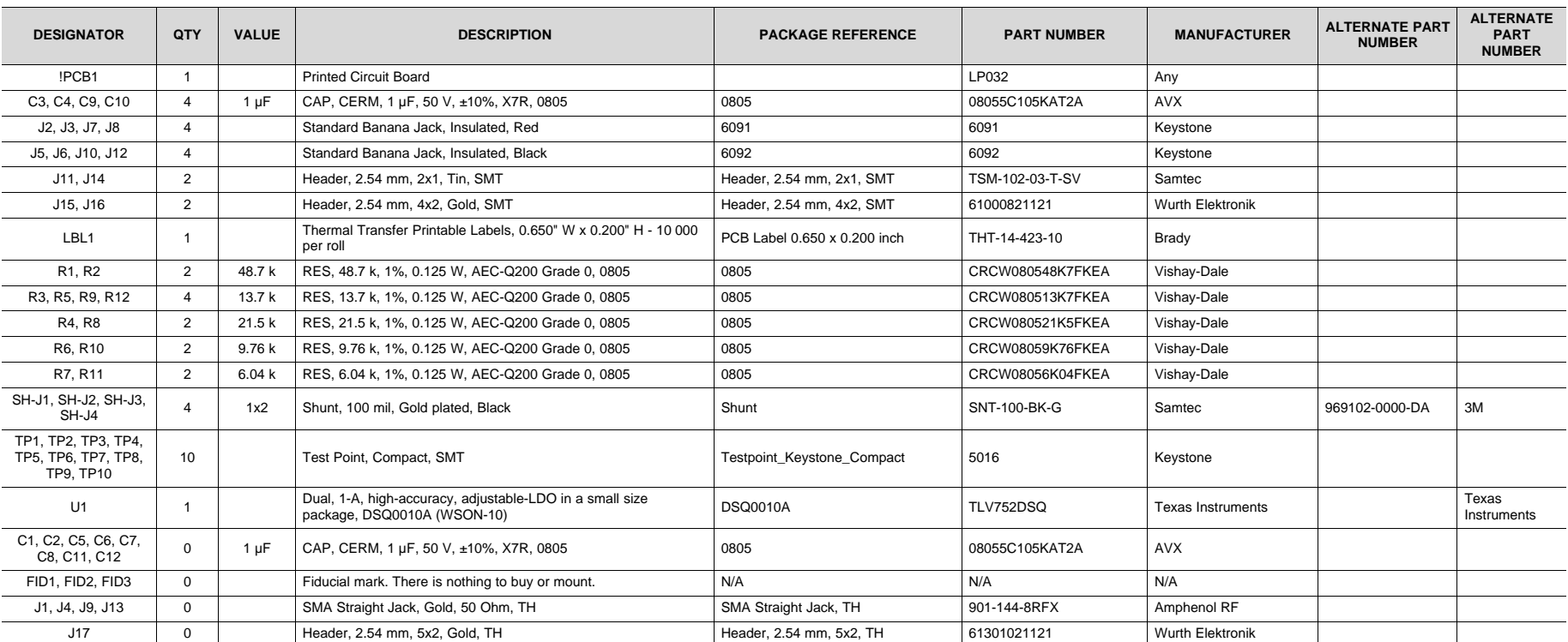

# **Table 2. TLV752-EVM BOM(1)(2)(3)(4)**

<span id="page-9-1"></span>(1) These assemblies are ESD sensitive, observe ESD precautions.<br>(2) These assemblies must be clean and free from flux and all conta

(2) These assemblies must be clean and free from flux and all contaminants. Use of no-clean flux is not acceptable.<br>(3) These assemblies must comply with workmanship standards IPC-A-610 Class 2.

(3) These assemblies must comply with workmanship standards IPC-A-610 Class 2.<br>(4) Unless otherwise noted in the Alternate Part Number or Alternate Manufacturer co

(4) Unless otherwise noted in the *Alternate Part Number* or *Alternate Manufacturer* columns, all parts can be substituted with equivalents.

# **IMPORTANT NOTICE AND DISCLAIMER**

TI PROVIDES TECHNICAL AND RELIABILITY DATA (INCLUDING DATA SHEETS), DESIGN RESOURCES (INCLUDING REFERENCE DESIGNS), APPLICATION OR OTHER DESIGN ADVICE, WEB TOOLS, SAFETY INFORMATION, AND OTHER RESOURCES "AS IS" AND WITH ALL FAULTS, AND DISCLAIMS ALL WARRANTIES, EXPRESS AND IMPLIED, INCLUDING WITHOUT LIMITATION ANY IMPLIED WARRANTIES OF MERCHANTABILITY, FITNESS FOR A PARTICULAR PURPOSE OR NON-INFRINGEMENT OF THIRD PARTY INTELLECTUAL PROPERTY RIGHTS.

These resources are intended for skilled developers designing with TI products. You are solely responsible for (1) selecting the appropriate TI products for your application, (2) designing, validating and testing your application, and (3) ensuring your application meets applicable standards, and any other safety, security, regulatory or other requirements.

These resources are subject to change without notice. TI grants you permission to use these resources only for development of an application that uses the TI products described in the resource. Other reproduction and display of these resources is prohibited. No license is granted to any other TI intellectual property right or to any third party intellectual property right. TI disclaims responsibility for, and you will fully indemnify TI and its representatives against, any claims, damages, costs, losses, and liabilities arising out of your use of these resources.

TI's products are provided subject to [TI's Terms of Sale](https://www.ti.com/legal/termsofsale.html) or other applicable terms available either on [ti.com](https://www.ti.com) or provided in conjunction with such TI products. TI's provision of these resources does not expand or otherwise alter TI's applicable warranties or warranty disclaimers for TI products.

TI objects to and rejects any additional or different terms you may have proposed.

Mailing Address: Texas Instruments, Post Office Box 655303, Dallas, Texas 75265 Copyright © 2022, Texas Instruments Incorporated